# <span id="page-0-0"></span>**Package Management**

#### **Overview**

The JFrog Platform brings the universal nature of Artifactory to full force with advanced package management for all major packaging formats in use today. As the only repository with a unique architecture that includes a filestore layer and a separate database layer, Artifactory is the only repository manager that can natively support current package formats as well as any new format that may arise from time to time.

With a paradigm of single-type-repositories, all repositories are assigned a type upon creation allowing efficient indexing to allow any client or dependency manager to work directly with Artifactory transparently as its natural repository.

The Packages view in the Application module provides easy access to information about all the packages in your repositories and supports:

- [Inspecting Packages](#page-1-0)
- [Viewing Package Information](#page-2-0)
- [Viewing Package Version Information](#page-5-0)
- [Downloading Package Versions](#page-8-0)
- [Adding Packages to Project](#page-9-0)

#### **Page Contents**

- [Overview](#page-0-0)
- [Supported Package Types](#page-0-1)
- [Inspecting Packages](#page-1-0) • Filtering the [Package List](#page-2-1)
- Viewing Package
- [Information](#page-2-0)
	- [Viewing Xray Data](#page-4-0)
	- [on Packages](#page-4-0) • Xray scanning [requires Pro X,](#page-4-1)  [Enterprise with](#page-4-1)  [Xray, or an](#page-4-1)  [Enterprise+](#page-4-1) 
		- [license.](#page-4-1)
- Viewing Package Version [Information](#page-5-0)
	- Viewing Xray Data [on Package](#page-8-1)  [Versions](#page-8-1)
- [Downloading Package](#page-8-0)  [Versions](#page-8-0)
- [Adding Packages to](#page-8-2)  **[Projects](#page-8-2)**

## <span id="page-0-1"></span>Supported Package Types

The JFrog Platform supports the following package formats with new formats added regularly as the need arises.

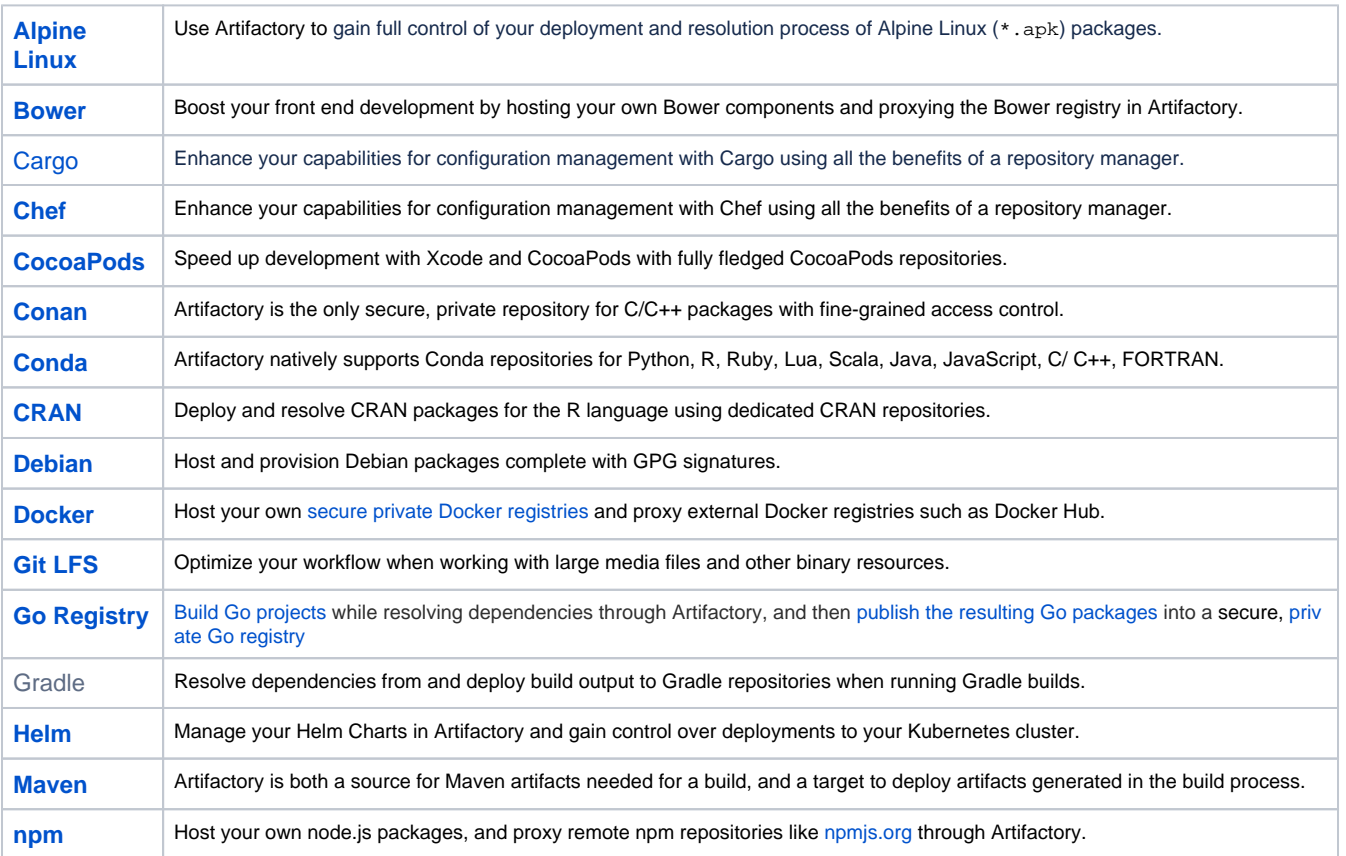

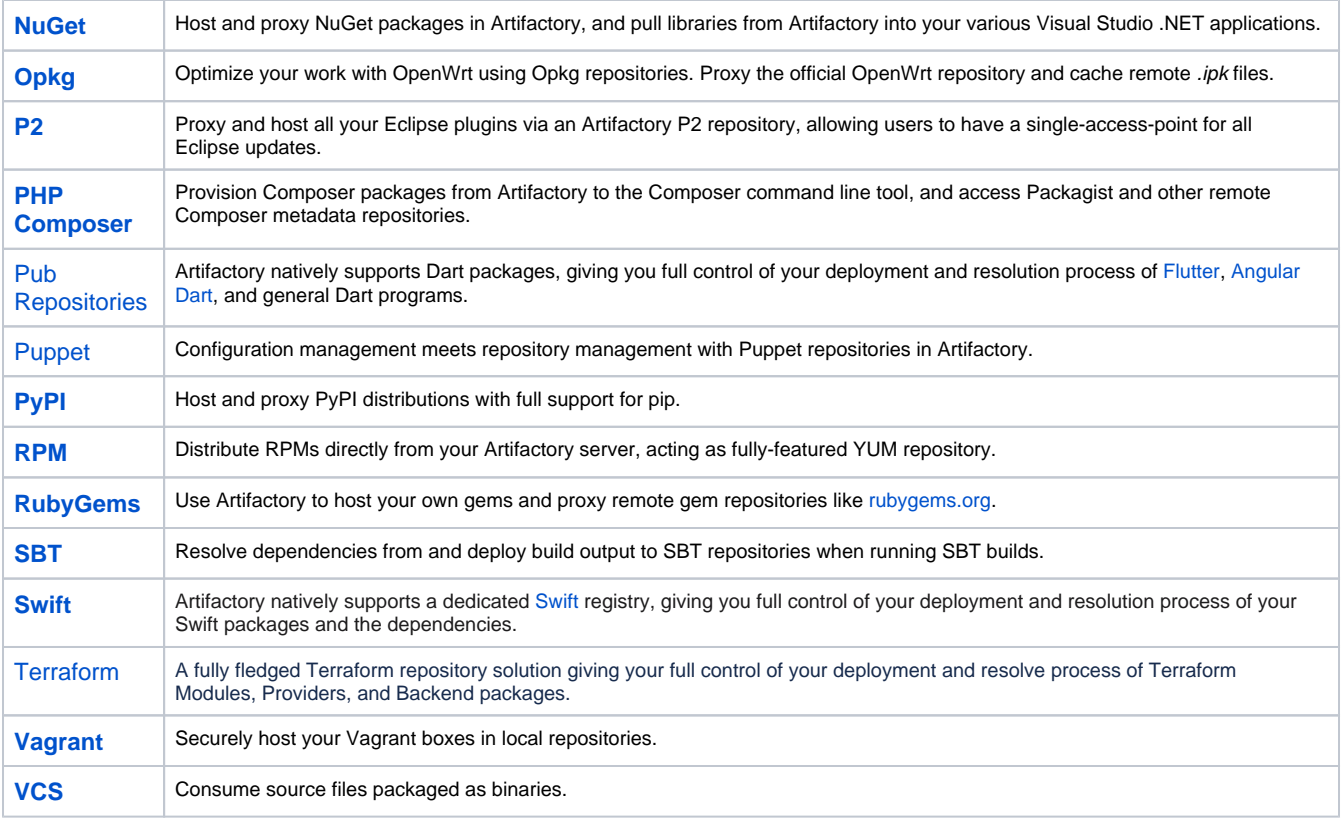

## <span id="page-1-0"></span>Inspecting Packages

The Packages page provides easy access to information about all the packages in your repositories.

You have quick access to the most important summary information about the latest package versions and you can easily drill down for more details about previous versions. Filters and sorting features are available for your convenience, as well as cross-reference links to the Builds and Artifacts pages.

For some package types, you can download packages and copy installation commands when drilling down into a package.

To view information about packages, from the **Application** module, go to **Artifactory** | **Packages**.

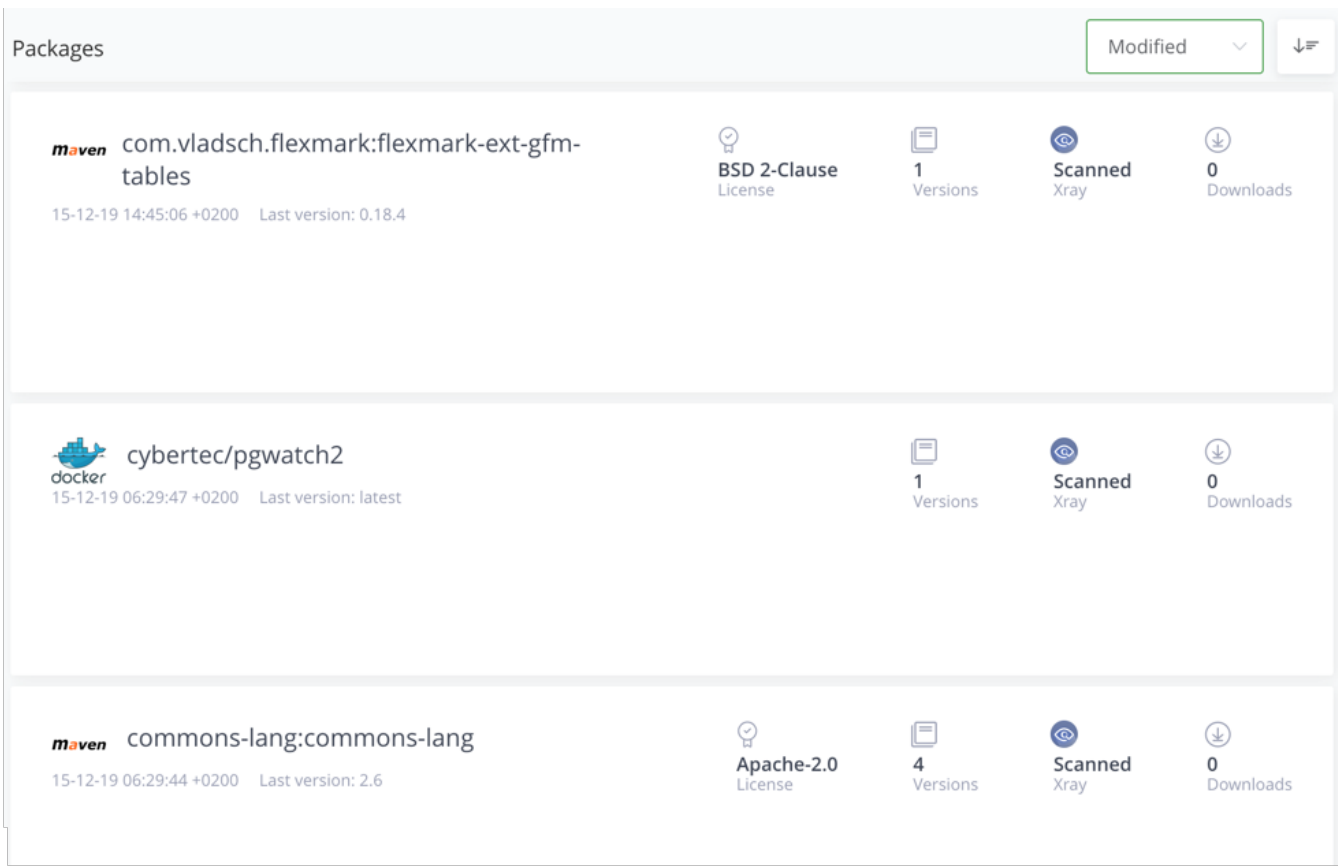

#### <span id="page-2-1"></span>**Filtering the Package List**

Initially, by default, each panel contains information about the last version of the package. In the initial view, the list includes all the available package types, sorted by lexical order according to the package name by default, in descending order. The user can sort and filter the list. The user's new sort and filter setting becomes the new default.

To change the sort criteria, click the drop-down arrow and select one of the following sort options:

- **Name:** Name of package
- **Downloads:** Number times package was downloaded

To toggle the sort order, click the arrow to the right of the sort option list.

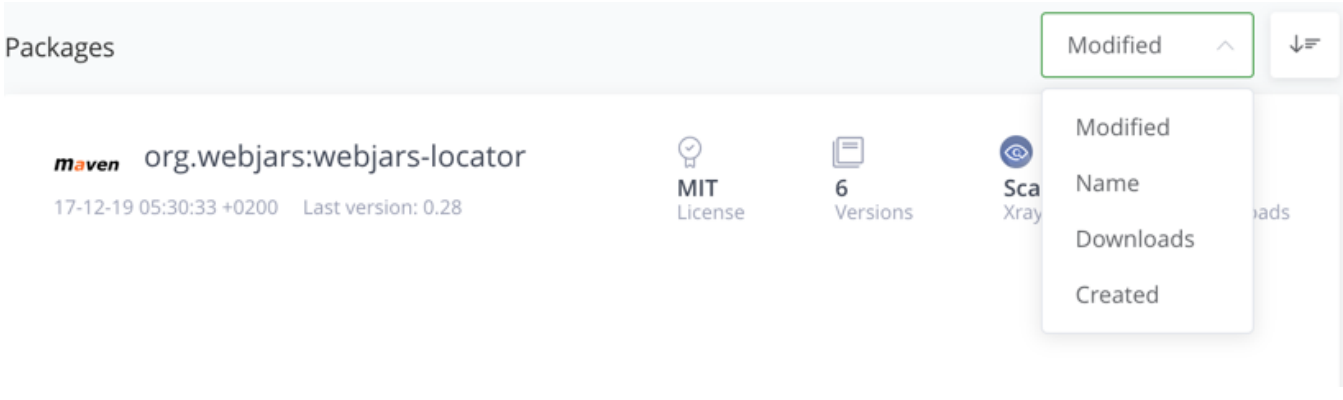

# <span id="page-2-0"></span>Viewing Package Information

In the Packages list, the package summary information is displayed, with the package name and logo in the left top corner, and the creation date of the latest version and its version number. The following information is displayed in the upper right of the panel.

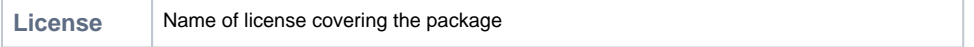

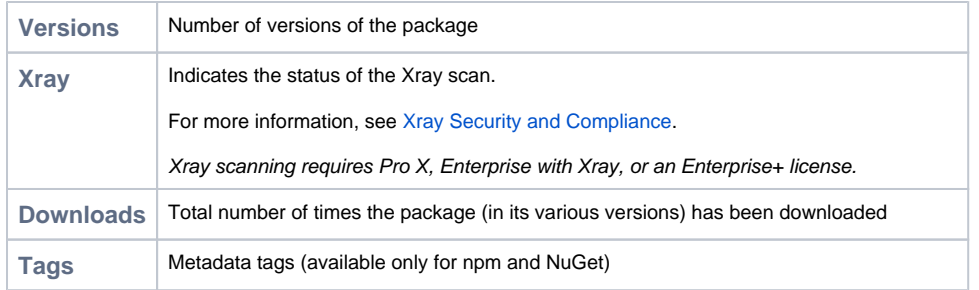

Click on a Package to view the Package versions.

In the **Versions** section, use the **View By** toggle to select one of the following views:

- **List:** Displays information about the package versions.
- **Graph:** Displays security and license violations informations from JFrog Xray with the number of downloads per version. For more information, see [Xray Security and Compliance](https://www.jfrog.com/confluence/display/JFROG/Xray+Security+and+Compliance).

Xray scanning requires Pro X, Enterprise with Xray, or an Enterprise+ license.

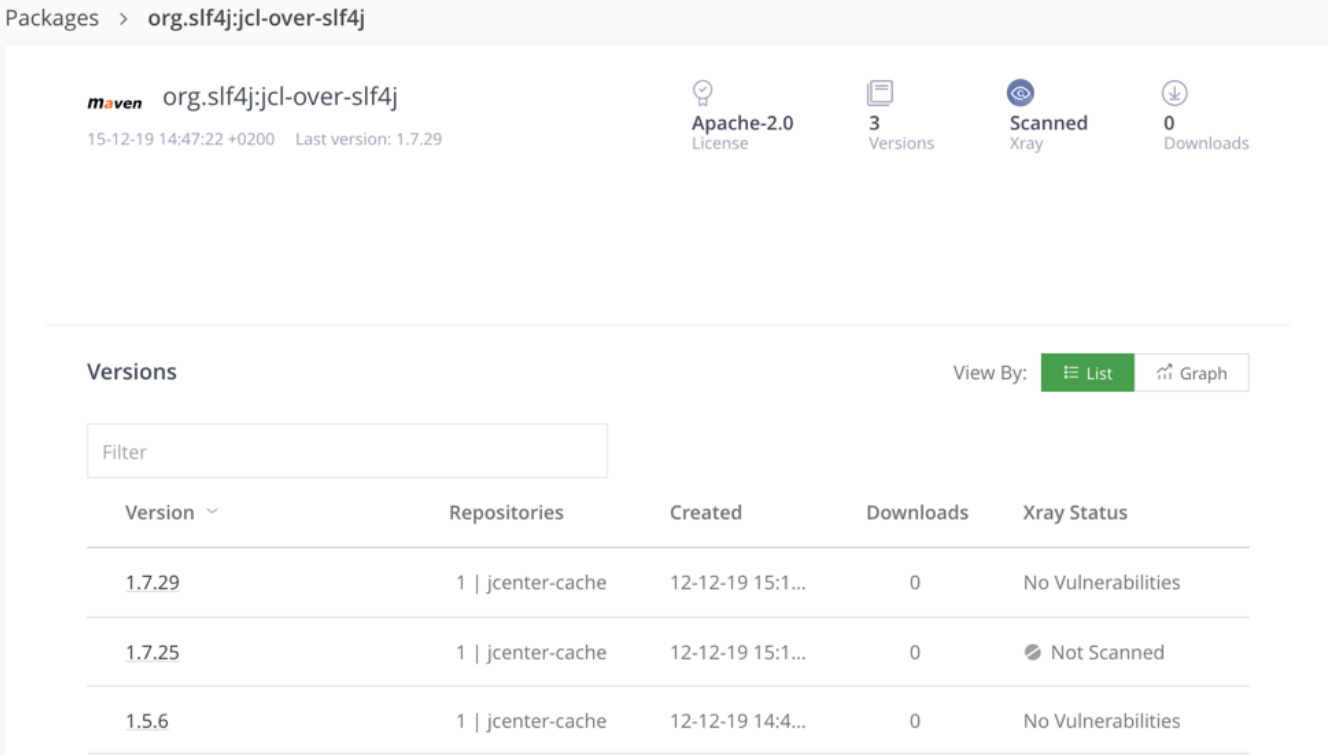

#### The **List** option displays the following information about the package versions:

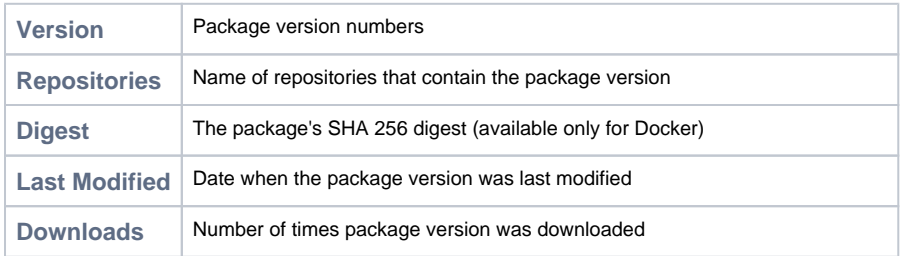

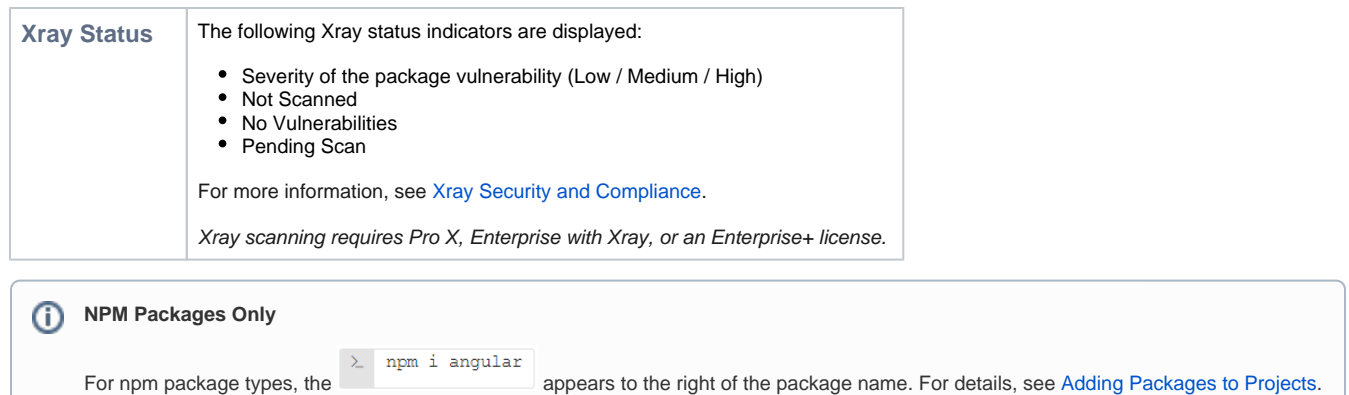

#### <span id="page-4-0"></span>**Viewing Xray Data on Packages**

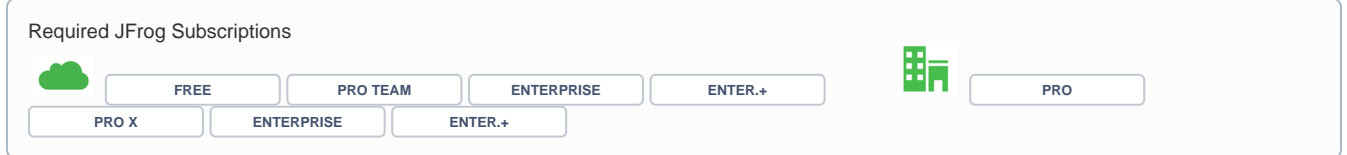

#### <span id="page-4-1"></span>**Xray scanning requires Pro X, Enterprise with Xray, or an Enterprise+ license.**

In the Package list view, you can quickly and periodically review the status of your security and compliance for all your scanned packages on your indexed resources to gain information about the Xray scan status and assigned licences on the latest version of the package.

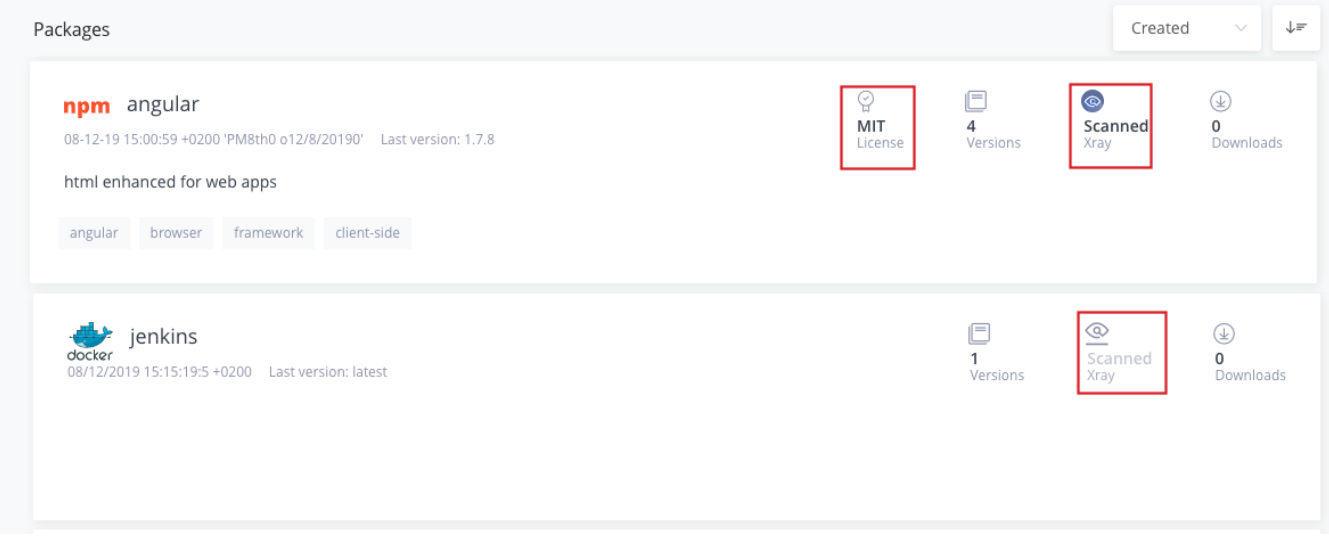

From the list view, you can toggle to the Graph tab to view a graph displaying a breakdown according of security or license violations according to severity.

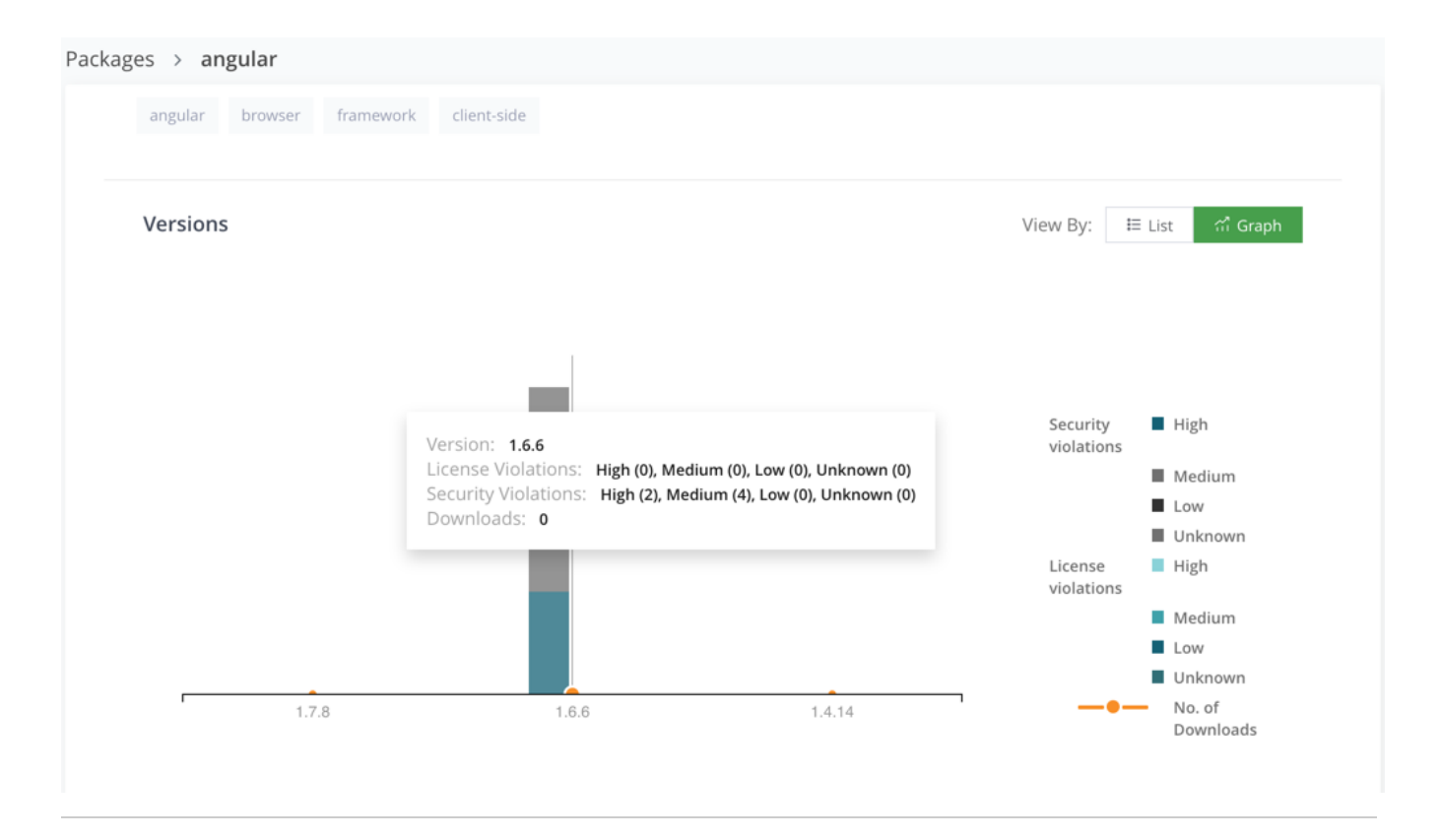

# <span id="page-5-0"></span>Viewing Package Version Information

Click on the version number to view details about a particular package version, in the detailed table.

The information in the summary section, in the top panel, now displays summary information about the selected package version.

To download the package version to your computer, click **Download**, located on the right, below the summary information. For more information, see Downloading Package Versions.

The detailed table now appears with the following tabs and information:

#### **Readme**

Applies to npm packages. Contains readme documentation.

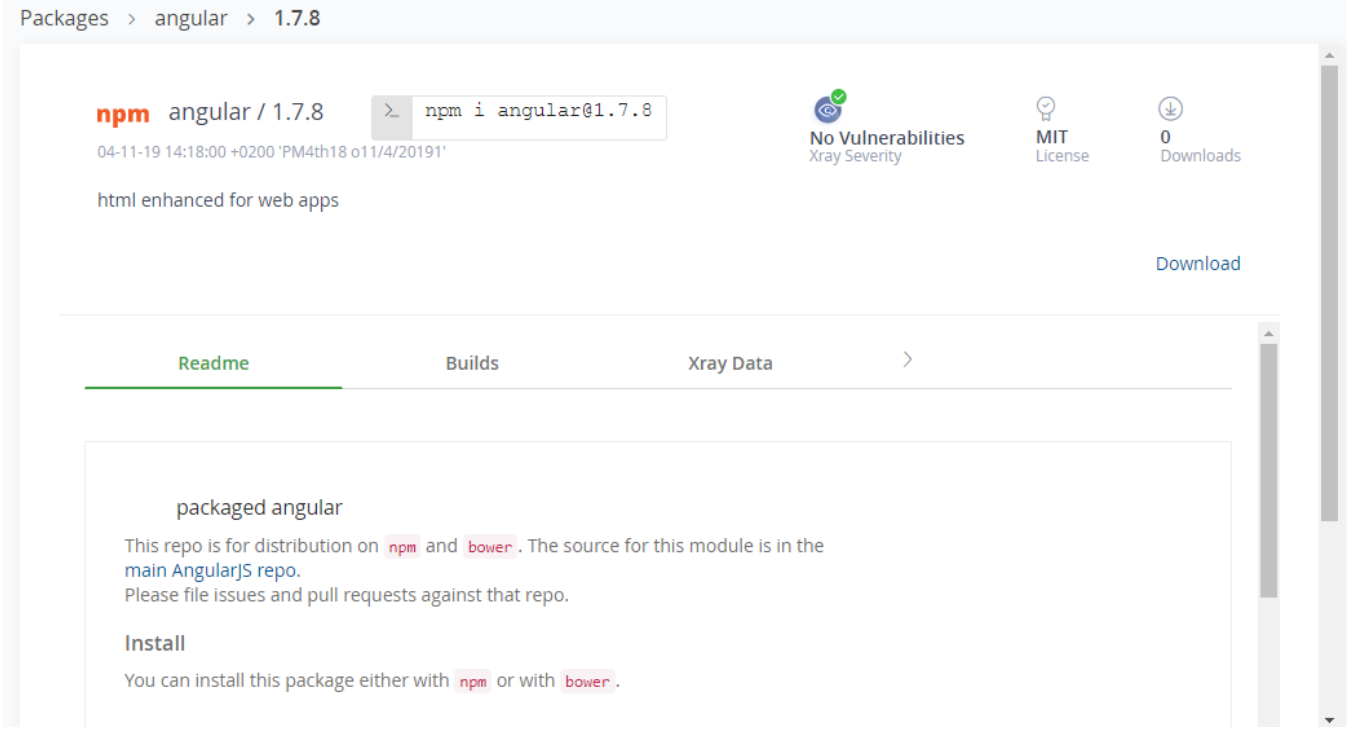

#### **Builds**

In the **Build** section, use the **View** toggle to select one of the following views:

- **Produced By:** Displays information about the builds that produced the package versions.
- **Used By:** Displays information about the builds that used the package versions as dependencies.

The information includes the name, number, and creation date of each build. Click on the build name to open the Build page with the full information about the build.

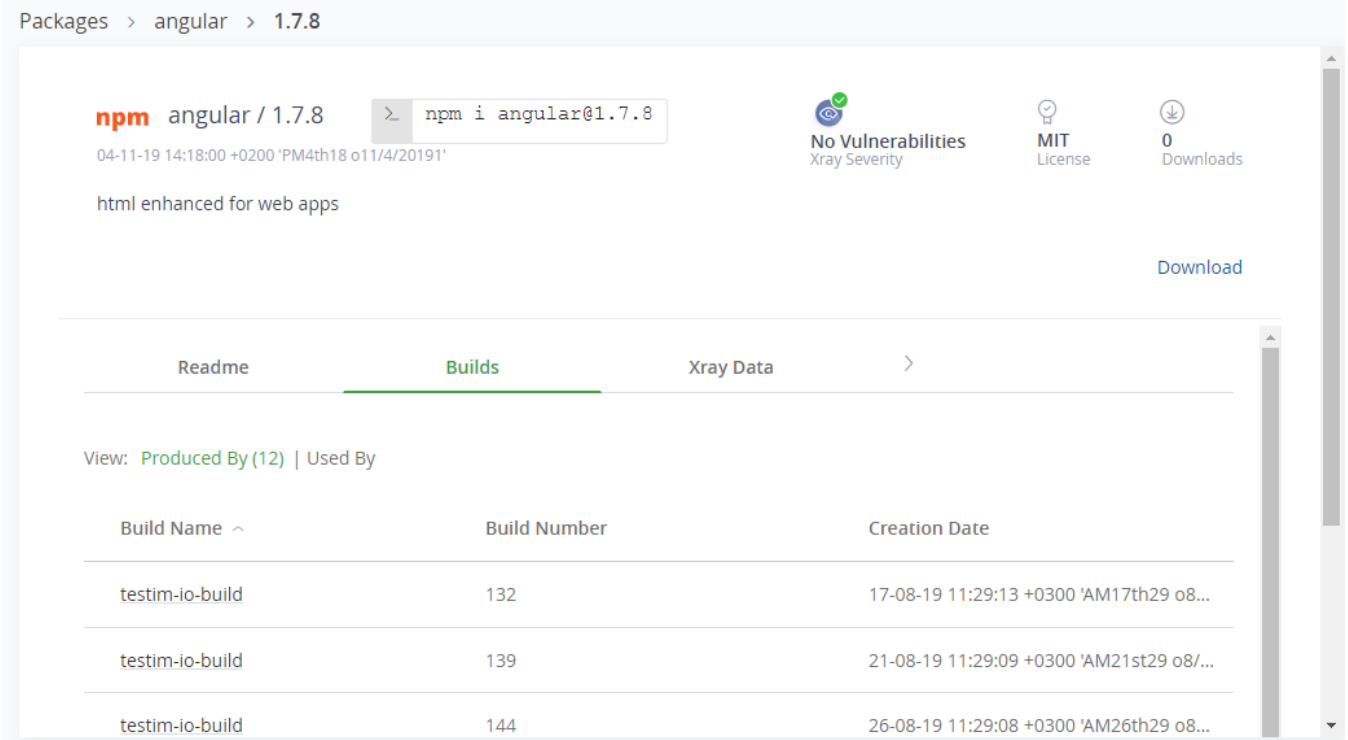

Xray scanning requires Pro X, Enterprise with Xray, or an Enterprise+ license.

For more information, see [Viewing Xray data on Package Versions.](#page-8-1)

#### **Docker Layers**

Applies to Docker packages. Lists the layer related information.

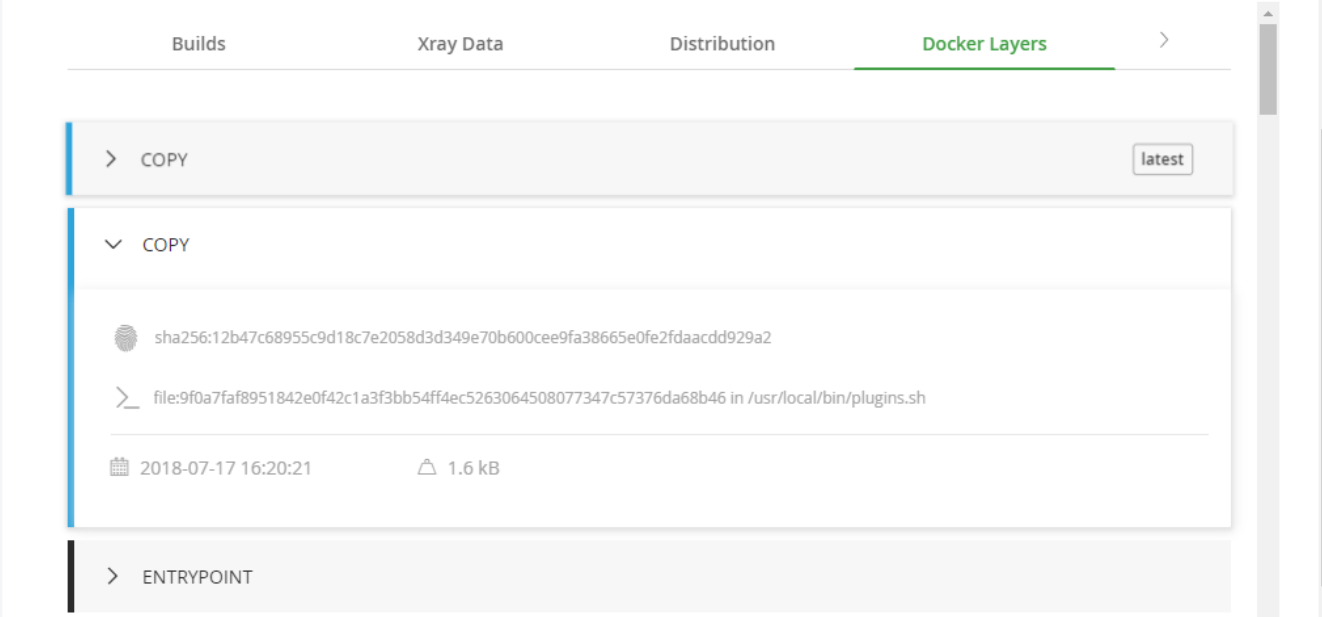

#### **Distribution**

Requires an Enterprise+ license.

Displays the Release Bundles containing the package version, the Release Bundle Distribution status and when they were last updated. Click the Release Bundle Name to view the Bundle in the **Distribution** page.

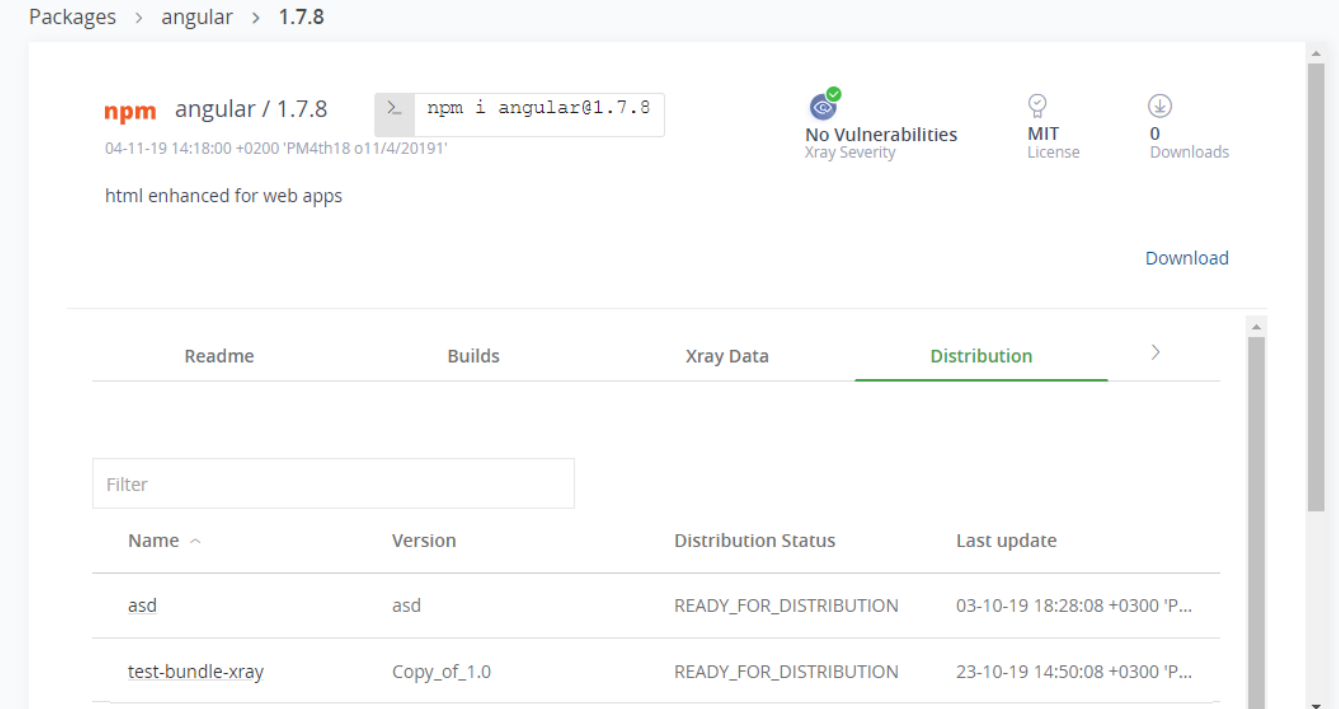

Displays where the package versions exist in Artifactory. The locations are indicated by the repository names and the full paths to the packages in Artifactory. Enter version numbers or repository names to filter the list.

Click on the path to open the Artifact Repository Browser, showing the location of the package in the Tree view.

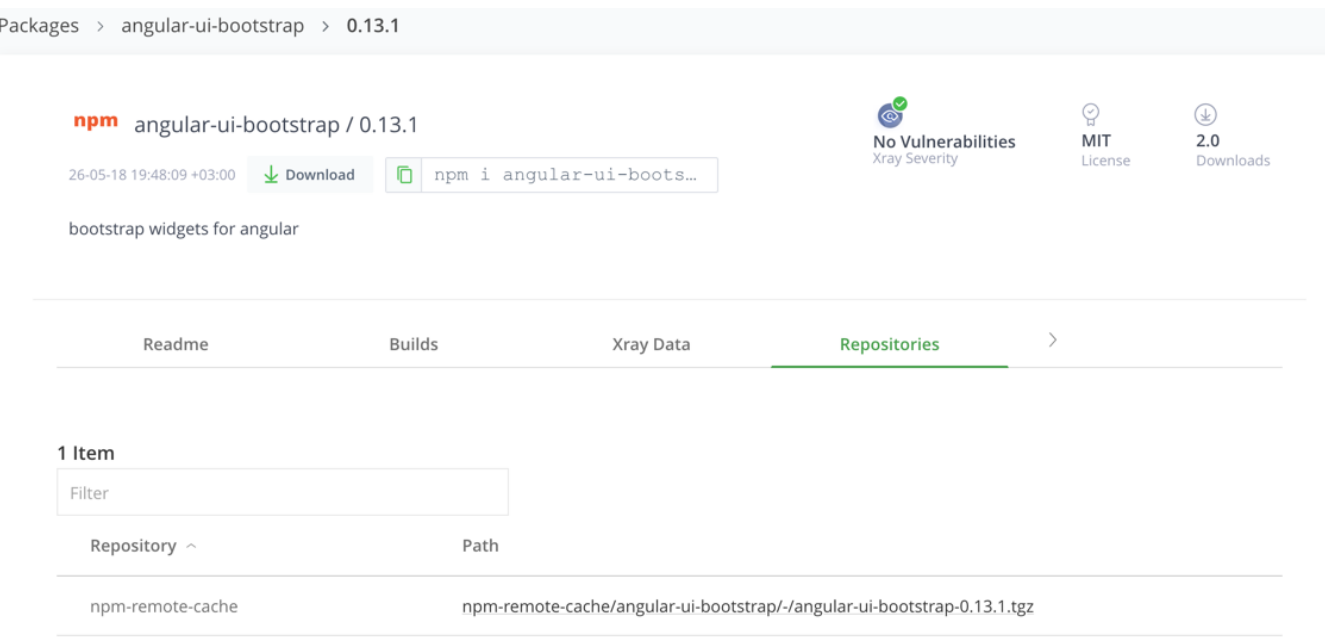

#### <span id="page-8-1"></span>**Viewing Xray Data on Package Versions**

Selecting a package version displays detailed Xray data information.

In the top pane, you can view the Xray severity and license assigned to the version.

Under the **Xray Data** tab, you can view these dedicated Xray related tabs with the option to run a set of actions on the version. For detailed information on each tab, see [Analyzing Resource Scan Results](https://www.jfrog.com/confluence/display/JFROG/Analyzing+Resource+Scan+Results).

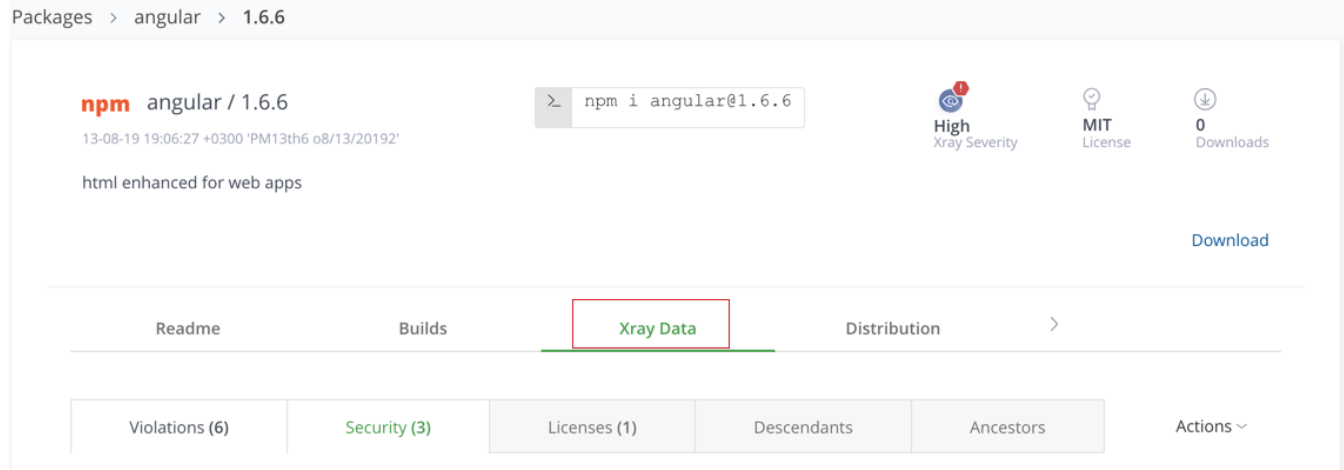

Under the **Xray Data** tab, you can view these dedicated Xray related tabs with the option to run a set of actions on the version. For detailed information on each tab, see [Analyzing Resource Scan Results](https://www.jfrog.com/confluence/display/JFROG/Analyzing+Resource+Scan+Results).

# <span id="page-8-0"></span>Downloading Package Versions

<span id="page-8-2"></span>To download a package to your computer from the version-level information page, select the version and click **Download**, located on the right below the summary information.

# <span id="page-9-0"></span>Adding Packages to Projects

It is usually more convenient to use the copy command button than using the **Download** button. Only available for npm packages.

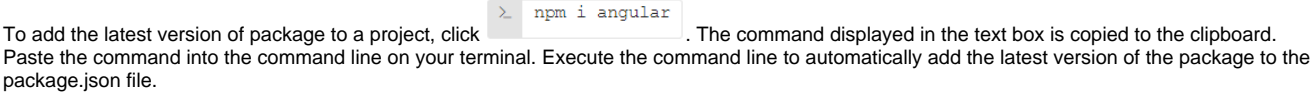

When the version-level information is displayed, select a specific version and click  $\overline{\phantom{a}}$   $\overline{\phantom{a}}$   $\overline{\phantom{a}}$  angular  $\overline{\phantom{a}$  to copy the command for the selected version to the clipboard. Continue as described above to add the version of the package to the package.json file.